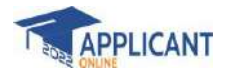

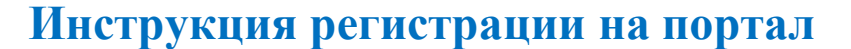

Если Вы гражданин зарубежного государства, желаете учить в высших учебных заведених Кыргызстана и первый раз посещаете портал, то необходимо пройти процесс регистрации.

- 1. Откройте браузер Google Chrome
- 2. В адресной строке наберите [https://edugate.edu.gov.kg](https://edugate.edu.gov.kg/)

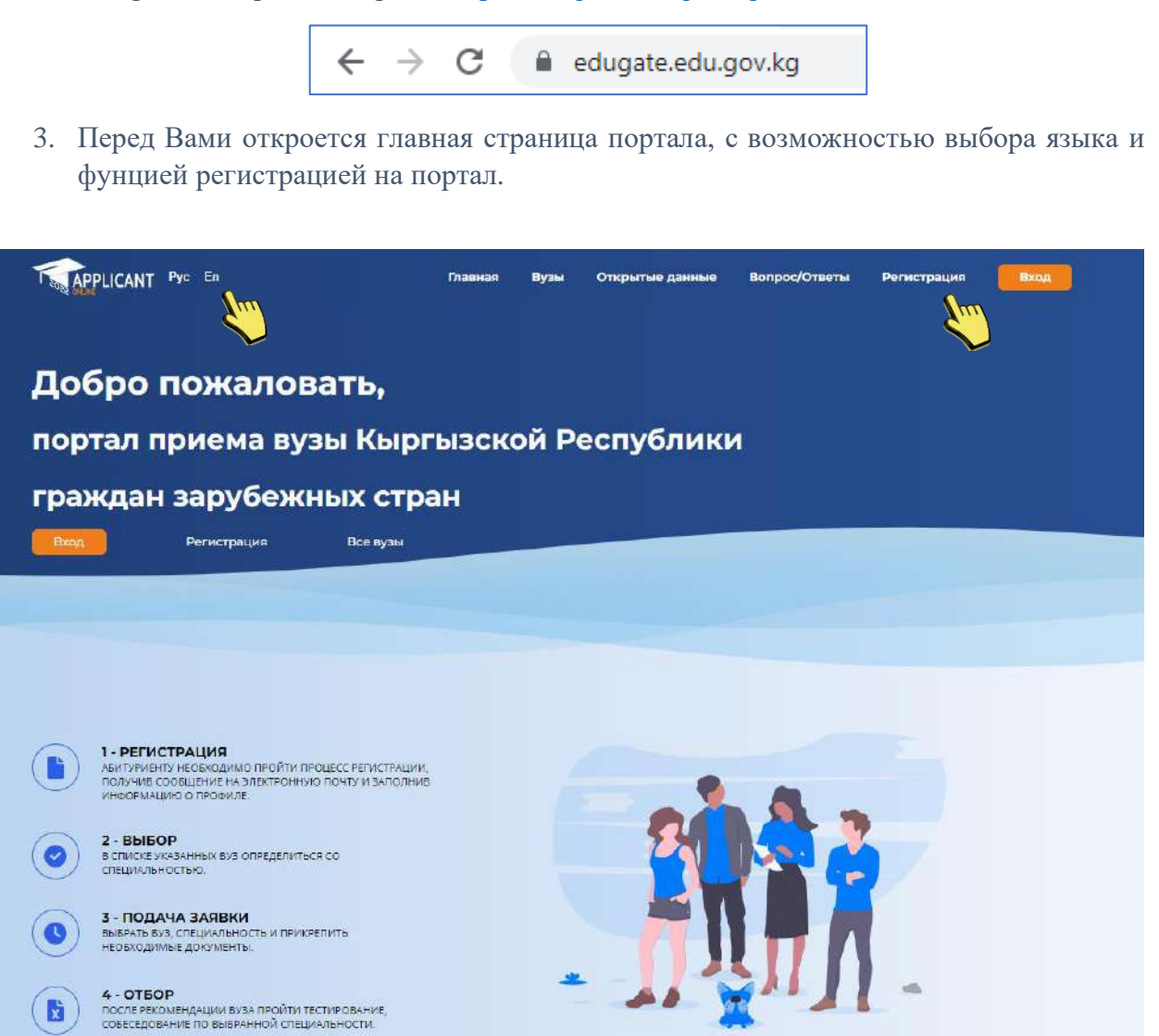

4. Регистрация нового пользователя.

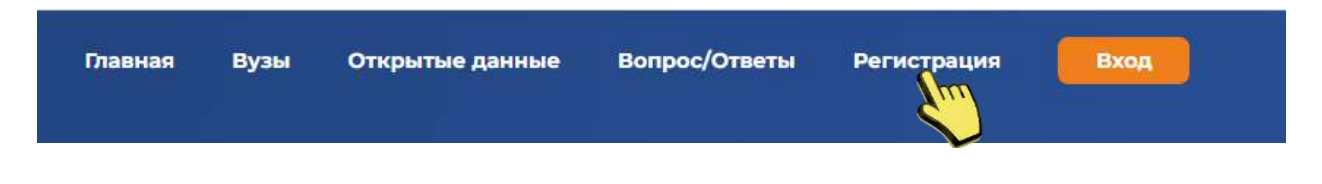

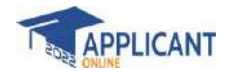

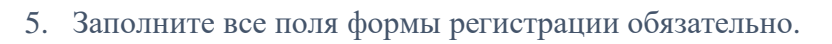

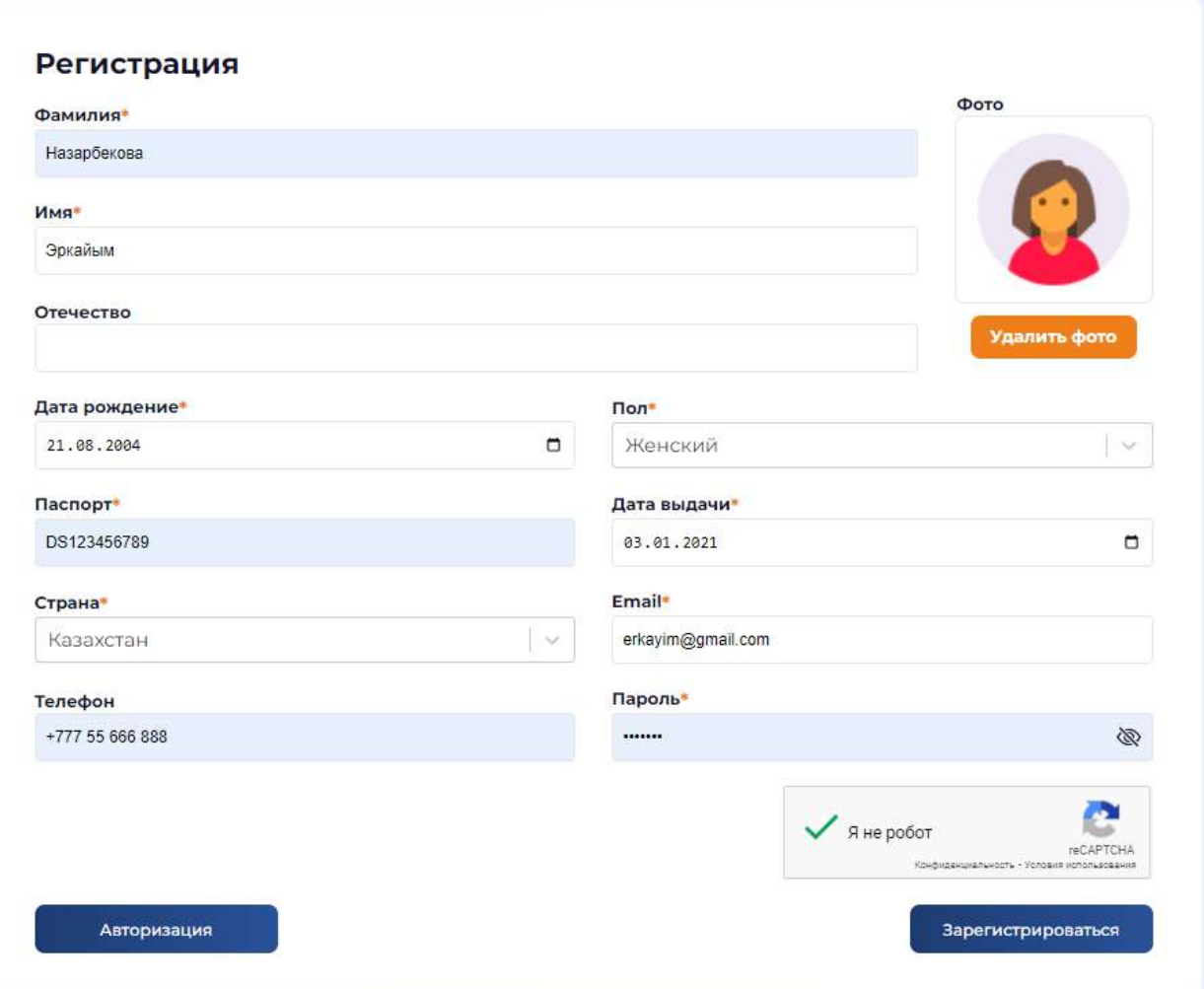

## \* - обязательные поля для заполнения;

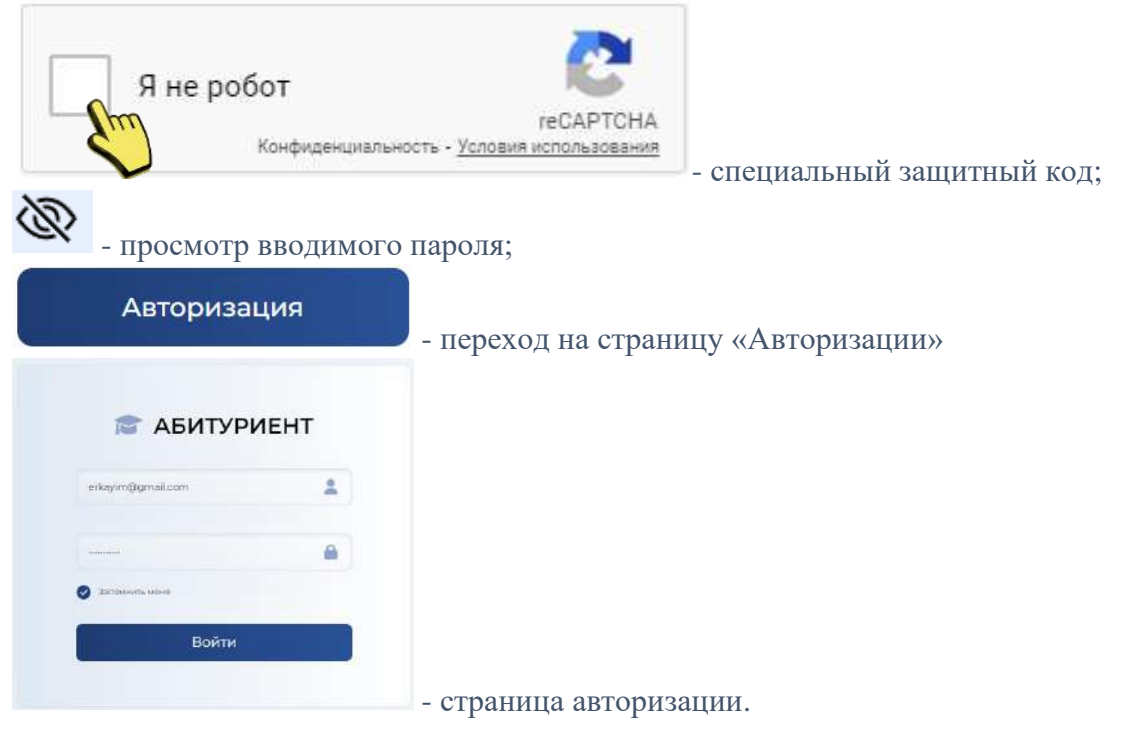

 $0c00$ «AVN» Б. Бабаев

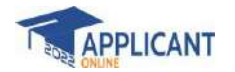

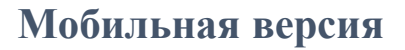

## Главная страница

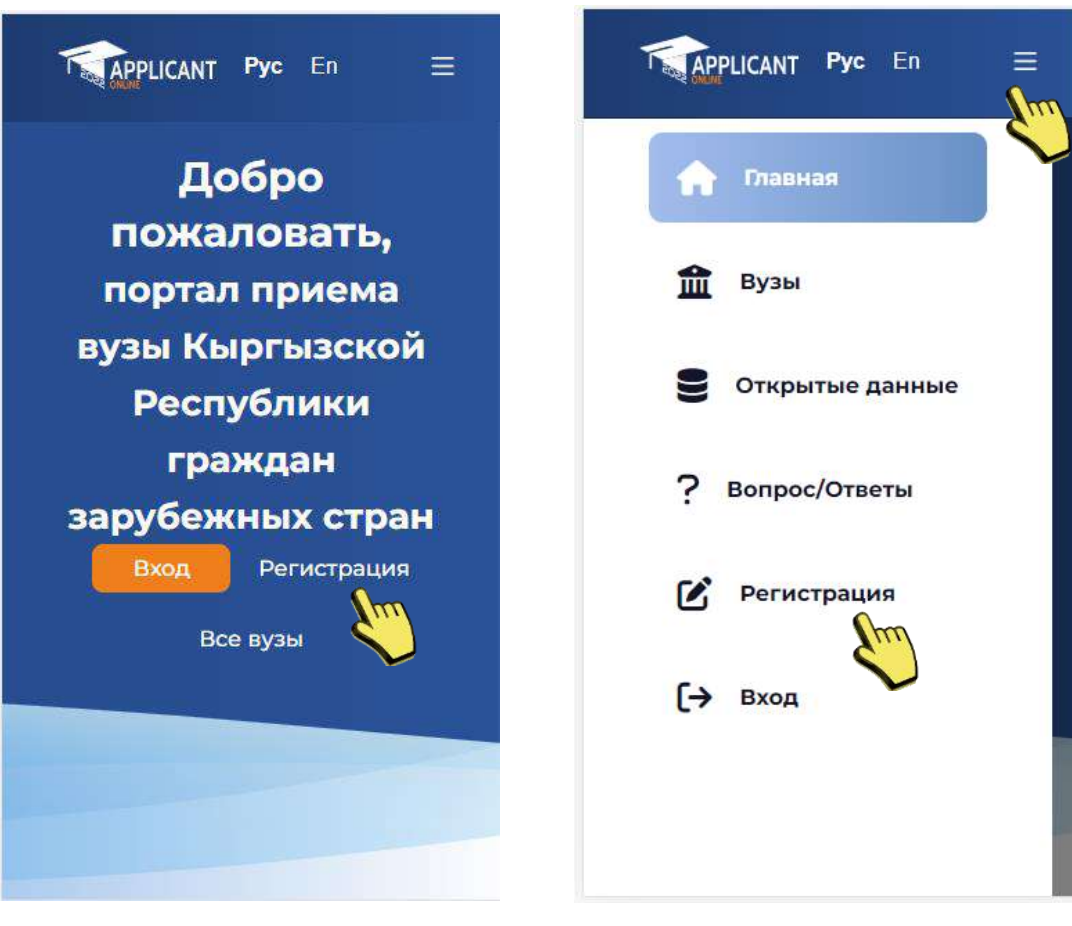

Форма регистрации

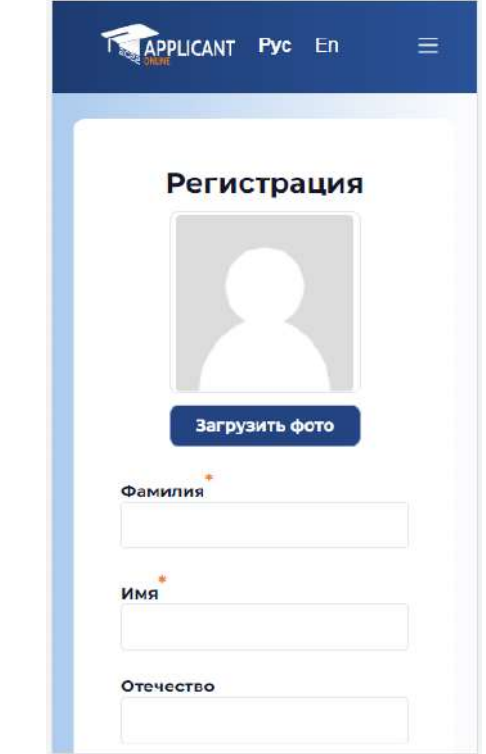

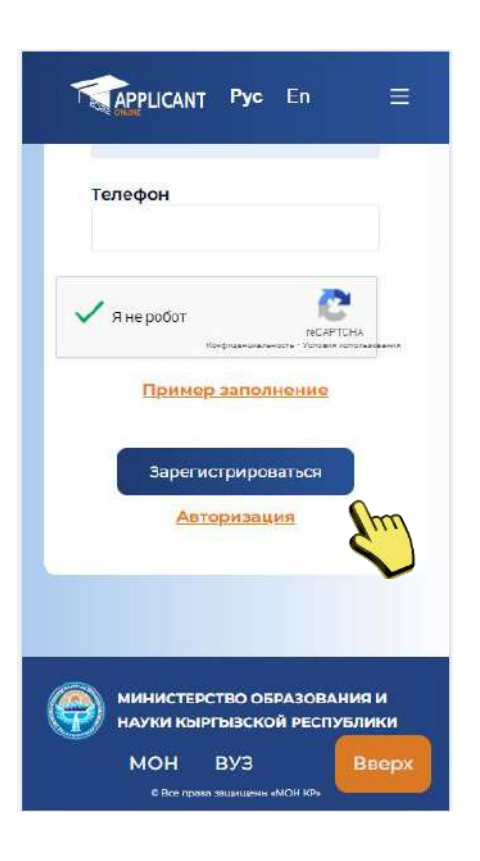

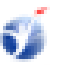